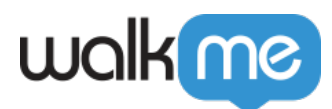

# [System Management](https://support.walkme.com/knowledge-base/system-management/)

# Brief Overview

WalkMe's new system management in the Admin Center lets you manage all your WalkMe systems from one accessible location. Increase your productivity by handling every aspect of system administration, from system creation to optimizing settings, in an efficient, user-friendly interface.

Open Beta

Click **Try Now** to experience the new system management in the Admin Center

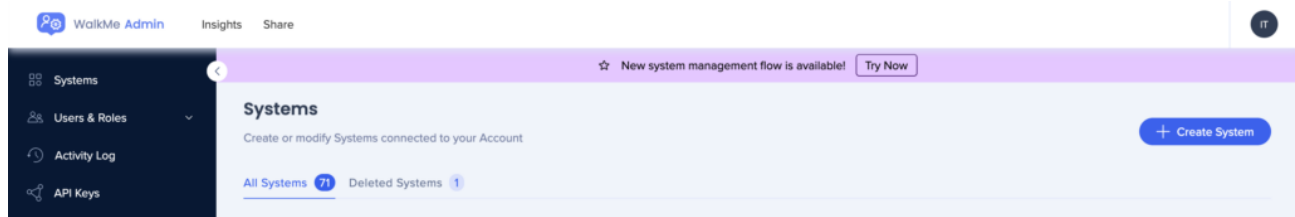

# How to Access

To access the system management settings, follow these steps:

- **Existing systems**: Click on the system name in the systems table in the Admin Center at **[admin.walkme.com/systems](https://admin.walkme.com/systems).)**
- **New systems**: After completing the last step when creating a new system, users will be automatically be redirected to this new flow

[WalkMe Systems](https://support.walkme.com/knowledge-base/walkme-systems/)

### How It Works

The updated system management flow consists of four pages:

#### 1. **Environments**

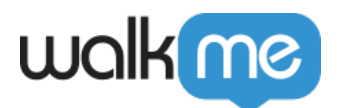

- 2. **Extension**
- 3. **System Users**
- 4. **Lexicon**

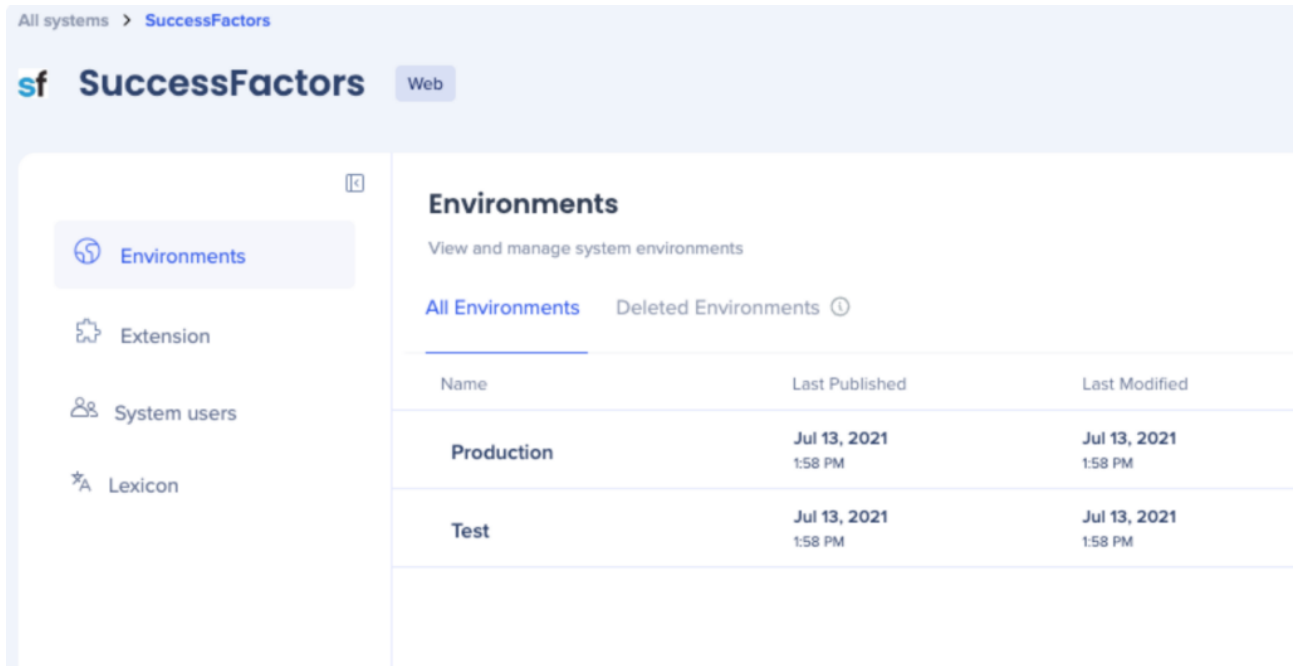

Learn more about the functionalities available in each below.

#### **Environments**

In the **Environment** page, you can manage all aspects related to your system environment.

Note

- Default "Production" and "Test" environments are automatically generated during system creation
- These two environments are immutable, meaning they cannot be altered (renamed or deleted)

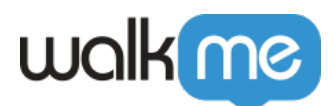

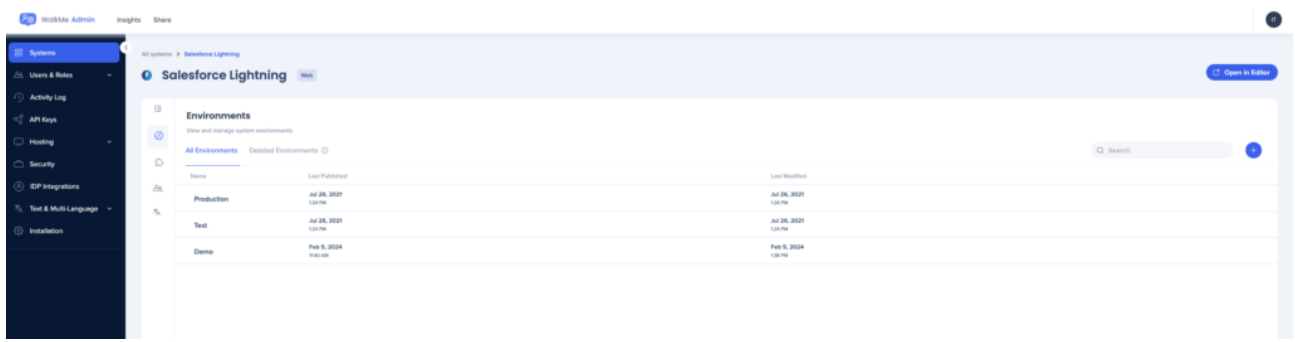

Click on the **+** button to create a custom environment

Note

- The name assigned to the environment must be a single word, max length 100 characters, without spaces or special characters
- The name can't be "Preview"

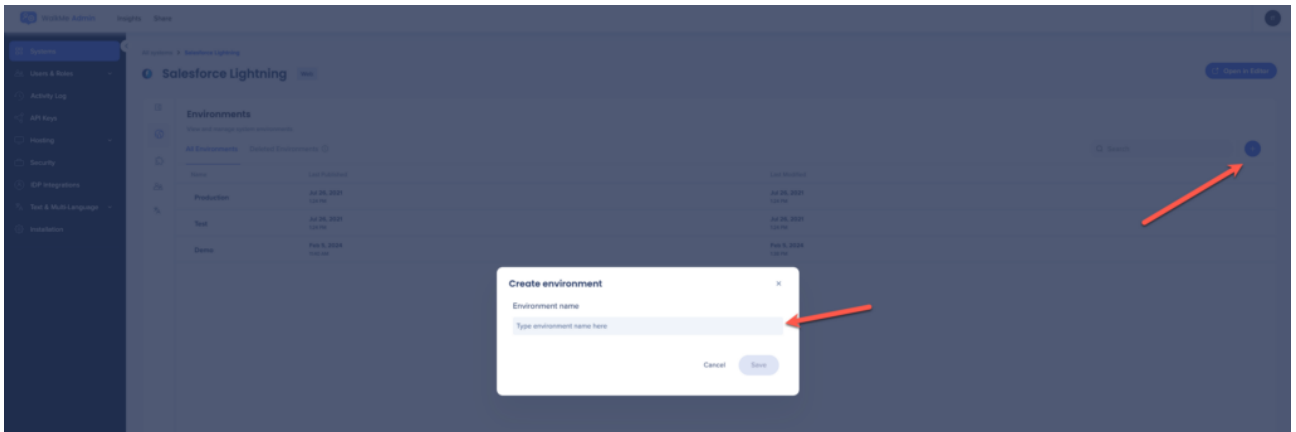

Once a new environment is created, the admin will be prompted to copy the corresponding snippet for their system.

If the deployment method is using an extension, relevant URLs for the environment can be configured in the **Extension** tab.

For detailed requirements, refer to the "Extension" section.

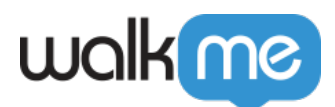

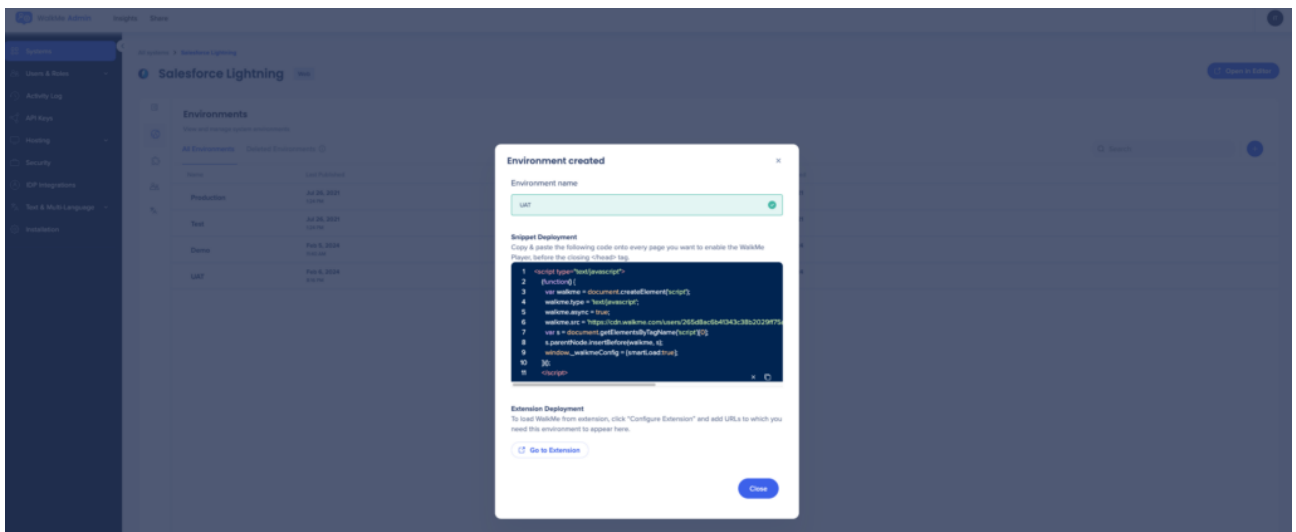

#### **Renaming and Deleting Environments**

"Production" and "Text" environments cannot be altered, but you can rename and delete custom environments.

- 1. Hover over the custom environment
- 2. Click on the 3-dot options menu
- 3. Click **Rename** or **Delete**

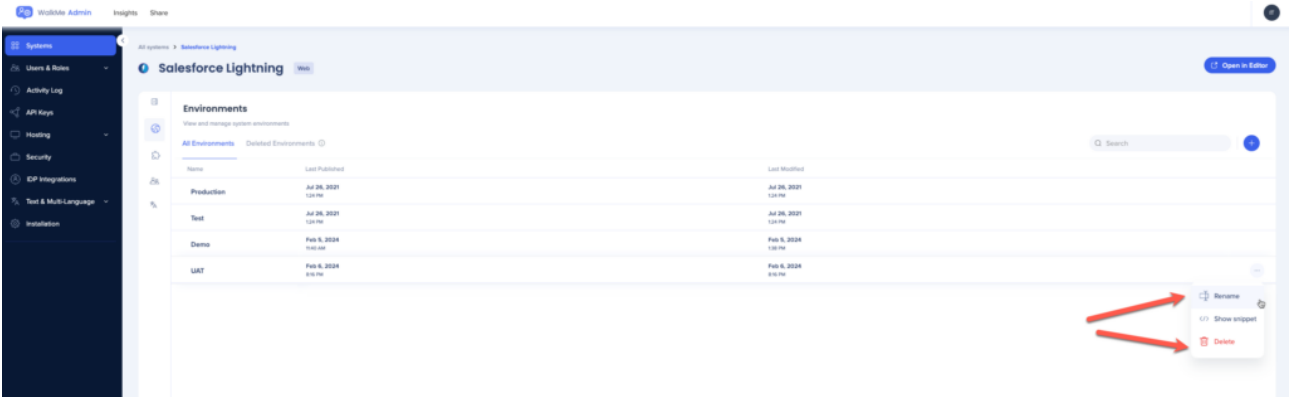

#### **Restoring Deleted Environments**

Any custom environments that have been deleted will be moved to the **Deleted Environments** tab and can be restored at any time.

- 1. Hover over the custom environment
- 2. Click the **Restore** button

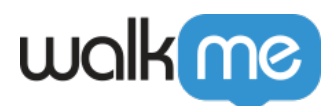

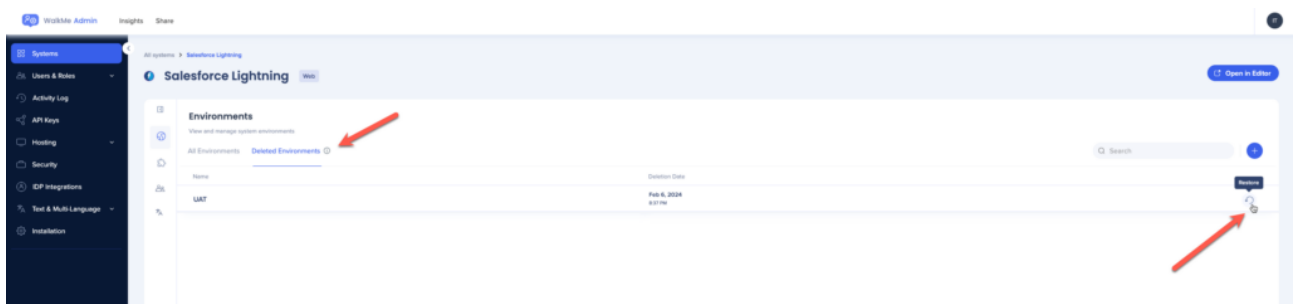

### **Extension**

An extension is automatically created for each account, and any new system created is added to the extension but not activated by default.

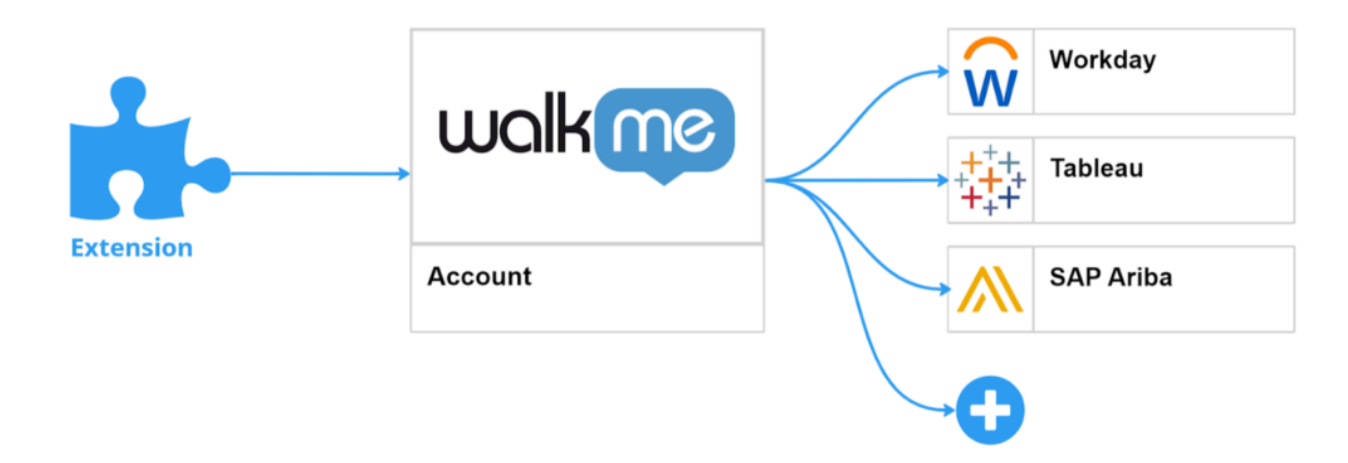

#### Note

Extension settings are configured on a **per-environment basis**.

#### **Read about enabling and configuring the extension:**

[Extension Settings in Admin Center](https://support.walkme.com/knowledge-base/extension-settings/)

#### **System Users**

The **Systems Users** page displays a list of all users assigned to work on the system.

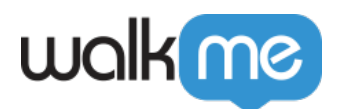

Click the **+** button to remove or add additional users to the system

Note

- Users cannot have different roles for different systems
- The role is granted once and applied to all systems to which the user has been added

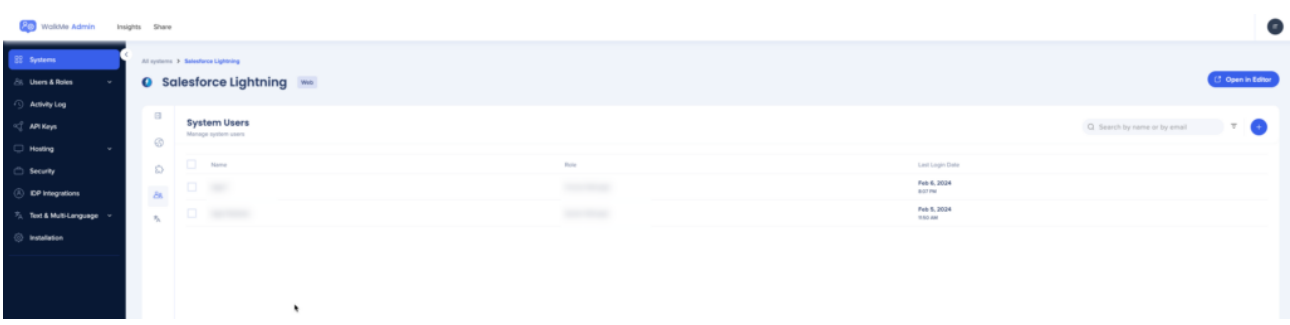

After selecting the users, click **Next**

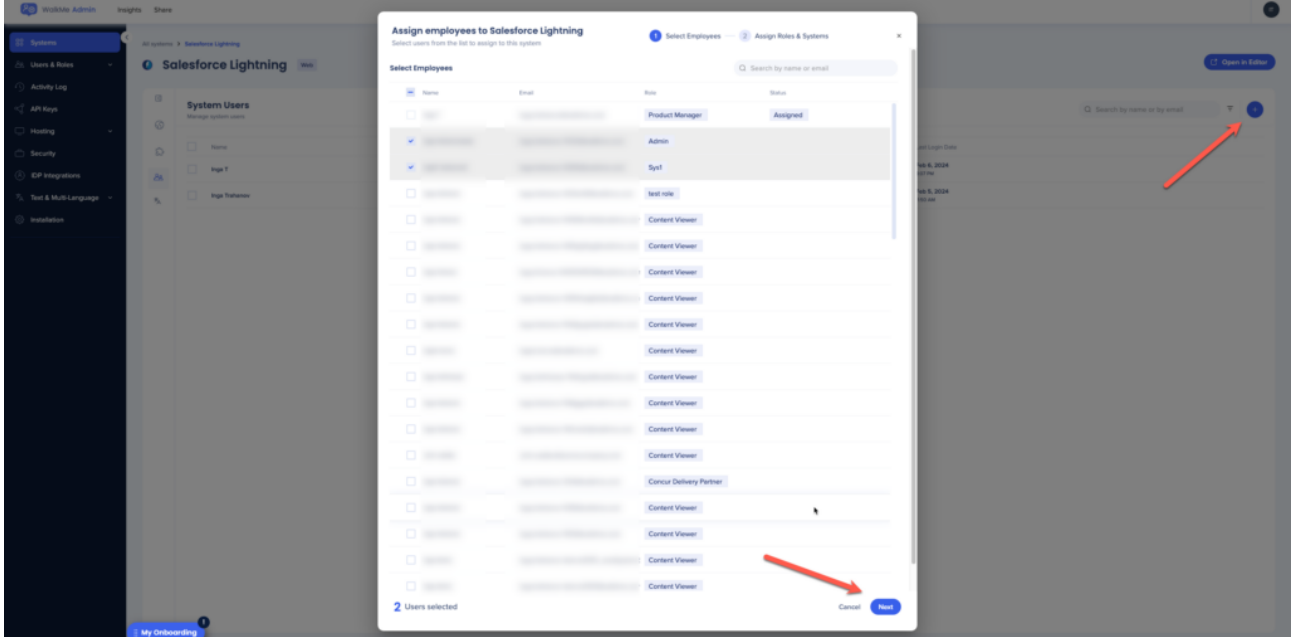

Click **Assign**

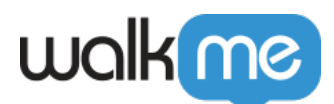

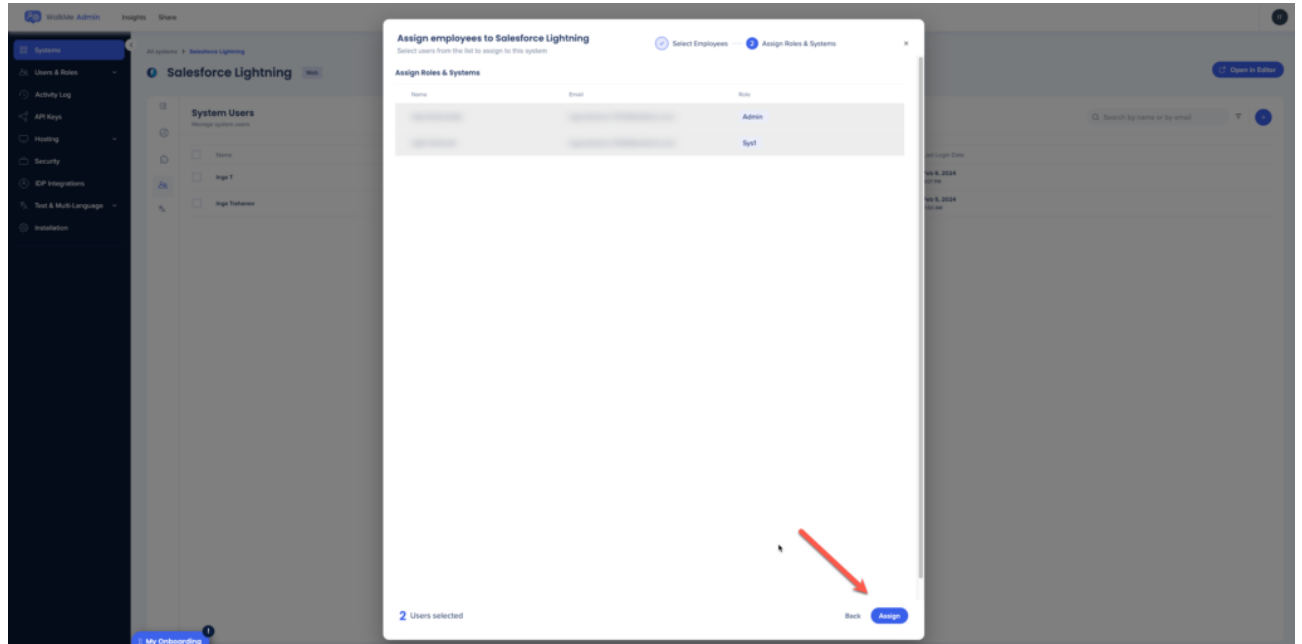

### **Lexicon**

Complete technical requirements for the **Lexicon** page are available.

#### [Lexicon Translation Upload](https://support.walkme.com/knowledge-base/lexicon-translation-upload/)

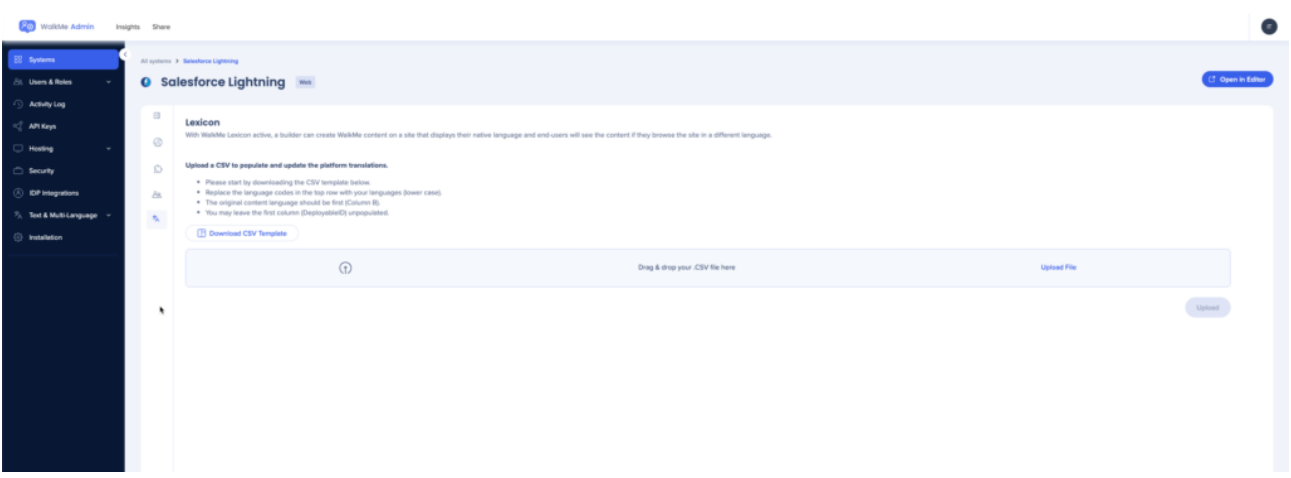